# S software<sup>®</sup>

# ARIS REQUIREMENTS FOR SAP SOLUTIONS

MAY 2022 VERSION 10.0 - SERVICE RELEASE 18

This document applies to ARIS Version 10.0 and to all subsequent releases.

Specifications contained herein are subject to change and these changes will be reported in subsequent release notes or new editions.

Copyright © 2010 - 2022 Software AG, Darmstadt, Germany and/or Software AG USA Inc., Reston, VA, USA, and/or its subsidiaries and/or its affiliates and/or their licensors.

The name Software AG and all Software AG product names are either trademarks or registered trademarks of Software AG and/or Software AG USA Inc. and/or its subsidiaries and/or its affiliates and/or their licensors. Other company and product names mentioned herein may be trademarks of their respective owners.

Detailed information on trademarks and patents owned by Software AG and/or its subsidiaries is located at https://softwareag.com/licenses.

Use of this software is subject to adherence to Software AG's licensing conditions and terms. These terms are part of the product documentation, located at

https://softwareag.com/licenses and/or in the root installation directory of the licensed product(s).

This software may include portions of third-party products. For third-party copyright notices, license terms, additional rights or restrictions, please refer to "License Texts, Copyright Notices and Disclaimers of Third Party Products". For certain specific third-party license restrictions, please refer to section E of the Legal Notices available under "License Terms and Conditions for Use of Software AG Products / Copyright and Trademark Notices of Software AG Products". These documents are part of the product documentation, located at https://softwareag.com/licenses and/or in the root installation directory of the licensed product(s).

# **Contents**

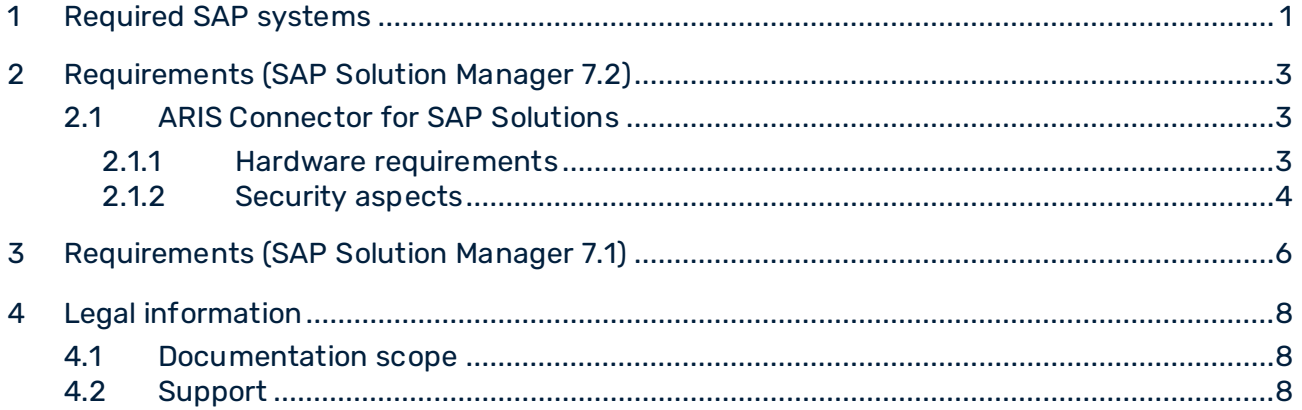

## <span id="page-3-0"></span>1 Required SAP systems

If you are going to use **ARIS for SAP**®  **Solutions**, additional requirements must be met. For details, see **ARIS for SAP**®  **Solutions** manual and **ARIS Requirements for SAP**®  **Solutions** manual available in the ARIS Download Center [\(https://aris.softwareag.com/\)](https://aris.softwareag.com/) or on Empower [\(https://empower.softwareag.com/\).](https://empower.softwareag.com/)

#### SAP SOLUTION MANAGER 7.2

ARIS and SAP Solution Manager 7.2 communicate via HTTP access. Therefore, the requirements must be met in the SAP system (page [3\)](#page-5-0). In general, the system no longer requires transport requests. SAP® JCo is only required for ARIS Architect or ARIS Designer if you want to run executables.

The transport request for synchronization and **sapjco3.jar** on the server side are needed only for data migration. For details, see **Migrating SAP projects to SAP**®  **Solution Manager 7.2 solutions** contained in the ARIS installation package, ARIS Download Center [\(https://aris.softwareag.com/\)](https://aris.softwareag.com/) or Empower [\(https://empower.softwareag.com/\).](https://empower.softwareag.com/)

#### SAP SYNCHRONIZATION, START EXECUTABLES, SHOW BLUEPRINT

If you use SAP Solution Manager 7.1, ensure that a local SAP GUI for Windows installation exists on all client computers. To run executables, you need one of the following SAP systems in one of the following languages: **German (de)**, **English (en)**, **French (fr)**, **Spanish (sp)**, or **Japanese (ja):**

- Local SAP GUI for Windows installation, version 7.1 to 7.5
- $\blacksquare$  ECC 6.0 (de, en, fr, sp, ja)
- SAP JCo on every client computer, ARIS server and download client.
- Transfer the transport requests on SAP Solution Manager 7.1 (synchronization and customizing).

On SAP Solution Manager 7.2, only the transport request for synchronization is needed if you want to migrate former Solution Manager 7.1 projects to solutions.

- For Solution Manager synchronization, you also need SAP Java Connector **3.0.11**, or a higher **3.0x** version. It must be installed on your <\_a-server> or local server. To guarantee that the data transfer between ARIS and your SAP® systems works properly, please consider the following points:
	- **E** Ensure that the users have been created in the SAP<sup>®</sup> system and have RFC privileges.
	- The special SAP ports **sapgw00 3300/tcp** and **sapdp00 3200/tcp** must be enabled in the Windows Services file of the client computer (C:\Windows/ system32/ drivers/ etc/services). In general, these ports are added automatically during SAP GUI installation.

▪ If you use server groups for access (SAP routers), you need to enter the SAP ports manually in consecutive sequence. By default, the syntax for a port number is as follows **3300** plus the **<SAP system number>** will be used. If, for example, the system number is **03**, the port number **3303** must be entered. Entries that have not been entered in consecutive sequence are ignored.

To perform Solution Manager synchronization, you need SAP ® Solution Manager, version **7.1** or **7.2** with the languages **German (de)**, **English (en)**, **French (fr)**, **Spanish (sp)**, and/or **Japanese (ja)**.

#### ARIS ONLINE GUIDE

- Local SAP GUI for Windows installation, version 7.1 to 7.5
- $\blacksquare$  ECC 6.0 (de, en, fr, sp, ja)

or SAP® Solution Manager 7.1 or 7.2.

## <span id="page-5-0"></span>2 Requirements (SAP Solution Manager 7.2)

In order to use SAP Solution Manager 7.2, the following conditions must be met:

#### ▪ **Authentication specified**

The required privileges are contained in the **ZSOLDOCAPIACCESS.SAP** profile (see ARIS installation package\Add-ons\Extension\_pack\_SAP\Authentication). The profile is imported into the SAP system using the **PFCG** executable.

#### ▪ **Service activated**

In order to allow HTTP access to the system, the **PROCESSMANAGEMENT** service (default\_host/sap/opu/odata/sap) must be activated. The service is activated using the **SICF** executable

#### ▪ **Virus scan profile enabled**

In order to avoid problems that might occur due to a virus scanner in use, a default virus scan profile is defined (**VSCANPROFILE** executable).

Deactivate and activate the virus scan profile (**/IWFND/VIRUS\_SCAN** executable). In case of problems, you can use the **/IWFND/ERROR\_LOG** executable to check the error protocol.

### <span id="page-5-1"></span>2.1 ARIS Connector for SAP Solutions

If you are using ARIS in a cloud scenario, such as **ARIS Enterprise** edition, you must install ARIS Connector for SAP Solutions to exchange data between ARIS and SAP® Solution Manager 7.2 without a VPN connection. To install the connector, see ARIS Architect online help: **Install and configure ARIS Connector for SAP Solutions**.

### <span id="page-5-2"></span>2.1.1 Hardware requirements

Note the following requirements for installing ARIS Connector for SAP Solutions.

#### **MEMORY**

When you use the default settings, we recommend providing at least 4 GB of free memory on the computer where ARIS Connector for SAP Solutions is installed. If you are using a VM, this memory should be reserved exclusively for that machine.

#### DISK SPACE

The required disk memory depends on the settings of ARIS Connector for SAP Solutions. Disk memory needed depends on the size of the content transferred from or to the SAP system and the size and number of transferred documents.

#### **NETWORK**

ARIS Connector for SAP Solutions requires a fast network connection between the connected source system and the Internet. ARIS Connector for SAP Solutions must be able to connect to the source system and ARIS Server.

### <span id="page-6-0"></span>2.1.2 Security aspects

#### **ENCRYPTION**

The first time you configure credentials using the command line interface, a **key.secret** file is created in the <ARIS Connector for SAP Solutions installation directory>/**conf** folder. During ARIS Connector for SAP Solutions startup, this file is used to encrypt and decrypt passwords and credentials specified in the configuration files. Make sure to back up this file. You must not change the key it contains. If you delete the **key.secret** file from the **conf** folder so that the encryption key is not stored with the encrypted credentials, you must be able to restore the file. This is because this file is mandatory when ARIS Connector for SAP Solutions is restarted. If you cannot recover the **key.secret** file that was used for encryption, you must re-encrypt and submit the credentials. Otherwise, connections cannot be established.

#### **HTTPS**

Any communication between ARIS Connector for SAP Solutions, ARIS Cloud, and the SAP system is initiated by ARIS Connector for SAP Solutions, that is, communication is never started from outside of you network. Any communication must use HTTPS. Any communication between ARIS Connector for SAP Solutions, ARIS Cloud, and the SAP system is initiated by ARIS Connector for SAP Solutions, that is, communication is never started from outside of you network. Communication between ARIS Connector for SAP Solutions and the SAP system might use http because both systems are located within your network.

#### TIMEOUT

When ARIS Connector for SAP Solutions is started, the parameters specified in the **ARISConfiguration.json** file and the **SAPConfiguration.json** file are used for authentication. If the authentication was successful, the SAP system is available in ARIS. From start-up to shut-down, ARIS Connector for SAP Solutions frequently checks ARIS

Server for requests. ARIS Connector for SAP Solutions automatically re-establishes the connection if a token issued by ARIS Administration is no longer valid. If the connection fails, an error is logged. Every few seconds, an attempt is made to re-establish the interrupted connection.

ARIS waits for ARIS Connector for SAP Solutions to respond:

- **.** 1 minute for a short term request ARIS Administration, startup SAP synchronization.
- 30 minutes for a long term request execute SAP synchronization.
- 2h for a very long term request update documents.

After the listed period of time, the request is aborted and a timeout error is logged.

#### **STATUS**

The status of ARIS Connector for SAP Solutions depends on the polling time stamp listed in ARIS Architect. The time stamp is written when ARIS Connector for SAP Solutions is starting. Every two minutes the time stamp is updated. Status values are:

- **not connected** no polling time stamp listed.
- **connected** last polling time stamp was written in the last two minutes.
- **not responding** last polling time stamp is older than two minutes.

#### RESTART

ARIS Connector for SAP Solutions cannot be restarted if its state is **connected**. ARIS Connector for SAP Solutions can be restarted after a minimum time span of two minutes to a maximum time span of four minutes. A restart deletes all jobs pending.

## <span id="page-8-0"></span>3 Requirements (SAP Solution Manager 7.1)

In order for SAP synchronization to be available you need to assign users to certain roles in the SAP system. The users then have the required authorizations. You need to assign the following roles.

- The predefined role **SAP\_SOLAR01\_ALL**
- The predefined role **SAP\_SMSY\_ALL**
- A role to be defined with RFC privileges

You can create the role to be defined using the **PFCG** executable. Assign the authorization objects **S\_RFC** and **S\_RFCACL** to the role.

#### **VALUES FOR AUTHORIZATION OBJECT S\_RFC**

You can see all values to be defined in the following graphic.

Select the **Execute** activity in the **ACTVT** section.

The **RFC\_NAME** section shows all names to be entered for the **S\_RFC** authorization object of the RFC object to be protected. You need to complete the framed entries **SDIFRUNTIME**, **STFC**, and **IDS/ARIS\_SOLAR\_001**.

In the **RFC\_TYPE** section you must select the **Function group** type.

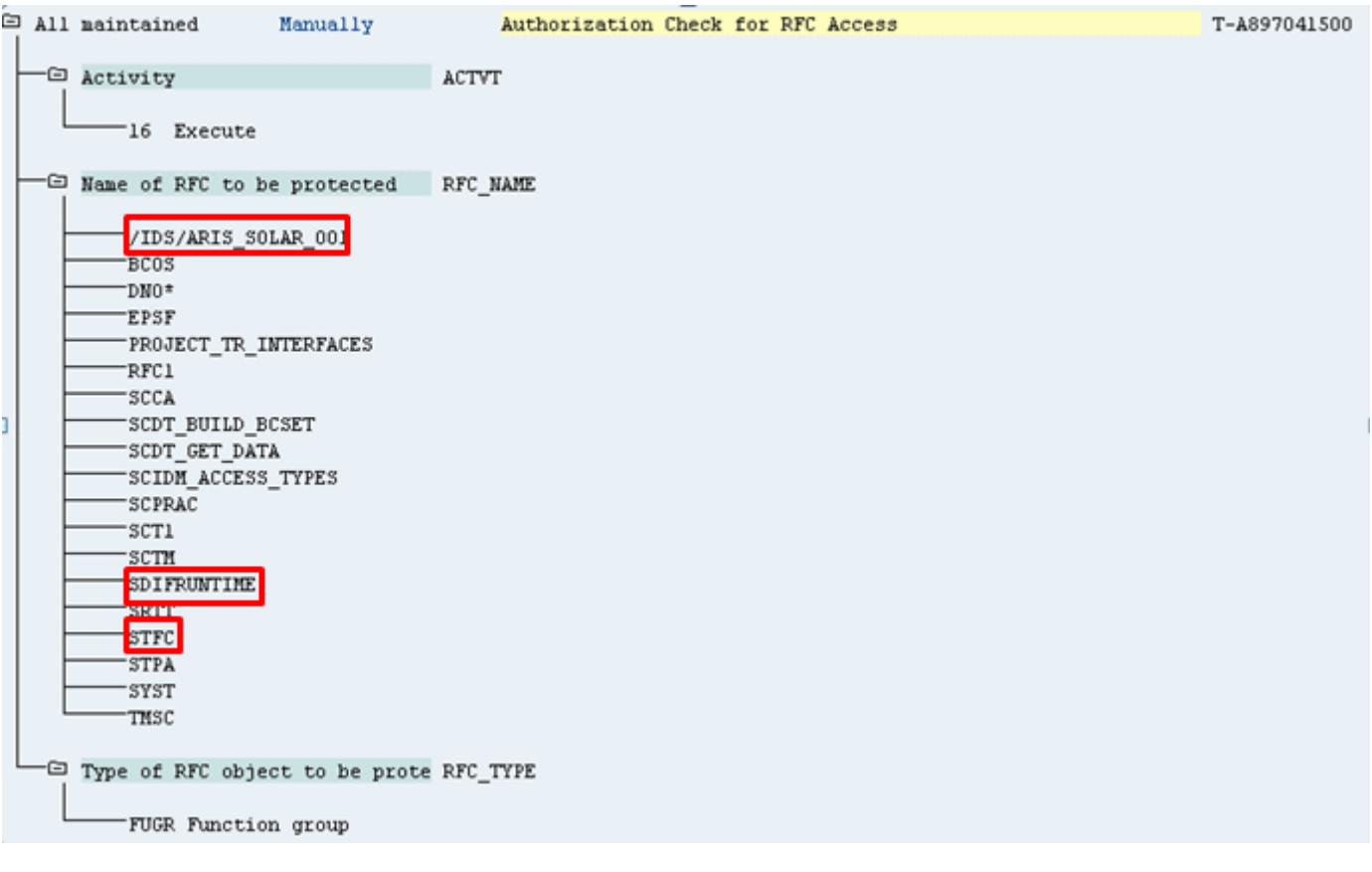

### **VALUES FOR AUTHORIZATION OBJECT S\_RFCACL**

The **S\_RFCACL** authorization object requires all privileges.

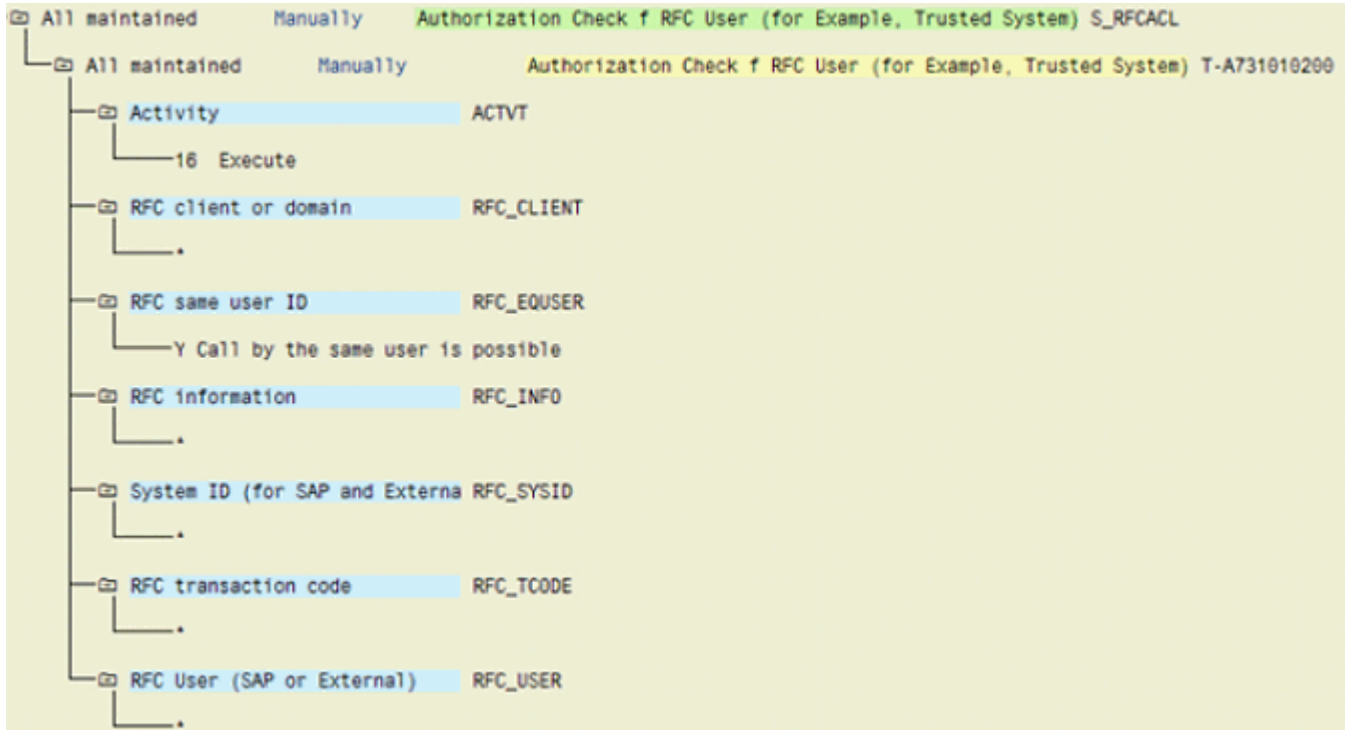

## <span id="page-10-0"></span>4 Legal information

### <span id="page-10-1"></span>4.1 Documentation scope

The information provided describes the settings and features as they were at the time of publishing. Since documentation and software are subject to different production cycles, the description of settings and features may differ from actual settings and features. Information about discrepancies is provided in the Release Notes that accompany the product. Please read the Release Notes and take the information into account when installing, setting up, and using the product.

If you want to install technical and/or business system functions without using the consulting services provided by Software AG, you require extensive knowledge of the system to be installed, its intended purpose, the target systems, and their various dependencies. Due to the number of platforms and interdependent hardware and software configurations, we can describe only specific installations. It is not possible to document all settings and dependencies.

When you combine various technologies, please observe the manufacturers' instructions, particularly announcements concerning releases on their Internet pages. We cannot guarantee proper functioning and installation of approved third-party systems and do not support them. Always follow the instructions provided in the installation manuals of the relevant manufacturers. If you experience difficulties, please contact the relevant manufacturer.

If you need help installing third-party systems, contact your local Software AG sales organization. Please note that this type of manufacturer-specific or customer-specific customization is not covered by the standard Software AG software maintenance agreement and can be performed only on special request and agreement.

# <span id="page-10-2"></span>4.2 Support

If you have any questions on specific installations that you cannot perform yourself, contact your local Software AG sales organization

[\(https://www.softwareag.com/corporate/company/global/offices/default.html\).](https://www.softwareag.com/corporate/company/global/offices/default.html) To get detailed information and support, use our websites.

If you have a valid support contract, you can contact **Global Support ARIS** at: **+800 ARISHELP**. If this number is not supported by your telephone provider, please refer to our Global Support Contact Directory.

#### ARIS COMMUNITY

Find information, expert articles, issue resolution, videos, and communication with other ARIS users. If you do not yet have an account, register at ARIS Community**.**

#### PRODUCT DOCUMENTATION

You can find the product documentation on our documentation website.

In addition, you can also access the cloud product documentation. Navigate to the desired product and then, depending on your solution, go to **Developer Center**, **User Center** or **Documentation**.

#### PRODUCT TRAINING

You can find helpful product training material on our Learning Portal.

#### TECH COMMUNITY

You can collaborate with Software AG experts on our Tech Community website. From here you can, for example:

- **■** Browse through our vast knowledge base.
- Ask questions and find answers in our discussion forums.
- Get the latest Software AG news and announcements.
- Explore our communities.
- Go to our public GitHub and Docker repositories and discover additional Software AG resources.

#### PRODUCT SUPPORT

Support for Software AG products is provided to licensed customers via our Empower Portal [\(https://empower.softwareag.com/\).](https://empower.softwareag.com/) Many services on this portal require that you have an account. If you do not yet have one, you can request it. Once you have an account, you can, for example:

- Download products, updates and fixes.
- Add product feature requests.
- Search the Knowledge Center for technical information and tips.
- Subscribe to early warnings and critical alerts.
- Open and update support incidents.